### DIR ինչպես գրանցելԷԼԵԿՏՐՈՆԱՅԻՆ ԴՐԱՄԱՐԿՂԱՅԻՆ ԳԻՐՔ

այաստանի Յանրապետության Պետական Եկամուտների Կոմիտե<br>-<br>-<br>- Հաշվետվությունների Ներկայացներ

**Rudulupa** 

www.src.am

## **2161**

Էլեկտրոնային դրամարկղային գիրք հաշվառելու համար կազմակերպությունը կամ ԱԱՀ վճարող անհատ ձեռնարկատերը իր օգտանուն-գաղտնաբառով պետք է մուտք գործի Յաշվետվությունների ներկայացման էլեկտրոնային file-online.taxservice.am համակարգ և անձնական գրասենյակում՝ հաշվետվությունների բաժնից, ընտրի էլեկտրոնային դրամարկղային գրքի գրանցման՝ 154-րդ հայտը:

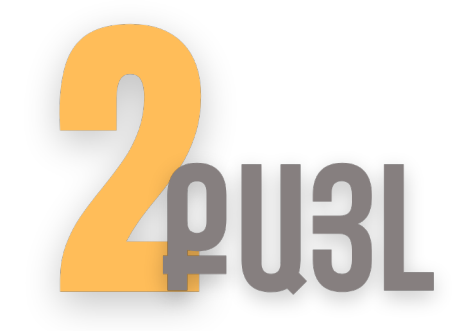

Յայտը բացելուց հետո պահանջվող տվյալները համակարգում լրացվում են ինքնաշխատ, որից հետո անհրաժեշտ է ընտրել արժույթը և սեղմել գրանցել կոճակը։

### **h** QhSNI@3NIU

Յուրաքանչյուր արժույթի համար հարկ վճարողը պետք է վարի առանձին էլեկտրոնային դրամարկղային գիրք:

# **2031**

Լրացված և ծրագրի միջոցով ձևավորված դրամարկղային գրքերի գրանցման հայտն ստանում է հերթական համար։ Ապա հայտն անհրաժեշտ է վավերացնել էլեկտրոնային ստորագրությամբ և ուղարկել

file-online.taxservice.am համակարգի միջոցով։

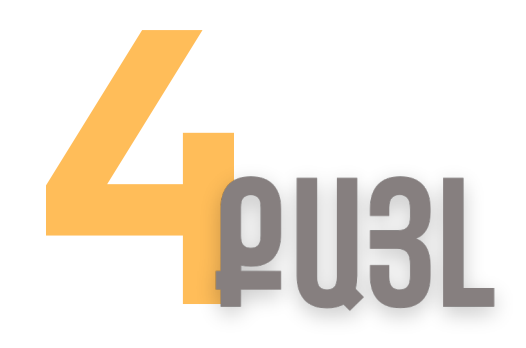

Կազմակերպության կամ ԱԱՀ վճարող անհատ ձեռնարկատիրոջ կողմից գրանցման հայտը պատշաճ լրացվելուց և ուղարկվելուց հետո file-online.taxservice.am համակարգում՝ հարկ վճարողի էլեկտրոնային դրամարկղային գրքերի դարանում, ստեղծվում է գրանցման հայտով ներկայացված էլեկտրոնային գիրքը։

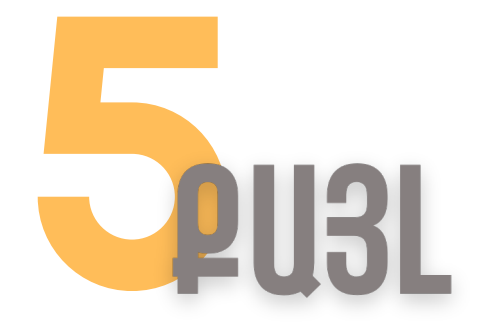

էլեկտրոնային գիրքն ստեղծվելուց հետո, համակարգի կողմից, հարկ վճարողին անմիջապես ուղարկվում է ծանուցում ՝ գրանցման հայտով ներկայացված էլեկտրոնային դրամարկղային գրքի գրանցման մասին։

#### **ChCLSNIU**

2024 թվականի հունվարի 1-ից դրամարկղային գործառնություններն անհրաժեշտ է գրանցել բացառապես էլեկտրոնային եղանակով վարվող դրամարկղային գրքում։